# Šta je PyLab?

# Python, III deo: PyLab i SymPy

C Predrag Pejović, @ 99

# IDE? Spyder!

- potrebno?
- ▶ kako kome, kako za šta . . .
- $\blacktriangleright$  IPython meni sasvim dobar ...
- $\blacktriangleright$  ... ima i Qt verziju, IPython Qt console
- $\blacktriangleright$  ... mada postoji i Spyder
- Inttps://pypi.python.org/pypi/spyder
- $\blacktriangleright$  ako nema dovucite iz repository ...
- $\blacktriangleright$  ima i pod win, ali ...

### NumPy

- $\blacktriangleright$  obradićemo, sve, naravno, imamo vremena, ...
- **>** evolutivno nastao, "haotično" iz Numeric i NumArray
- $\blacktriangleright$  znanje koje raste
- ▶ Travis E. Oliphant & Enthought, biće još kontakata sa njima
- $\blacktriangleright$  http://www.enthought.com/
- $\blacktriangleright$  nema načina da se zapamti i nije "zauvek"
- $\triangleright$  potreban nov način učenja i snalaženja
- $\blacktriangleright$  izbeći reinventing
- **>** masovno korišćenje help-a i primera
- $\blacktriangleright$  Matlab-Python-R

### **SciPv**

- $\blacktriangleright$  i dalje u IDLE
- $\blacktriangleright$  [import scipy](http://www.enthought.com/)
- $\blacktriangleright$  dir(scipy)
- $\blacktriangleright$  help(scipy)
- $\blacktriangleright$  [del scipy](https://pypi.python.org/pypi/spyder)
- $\blacktriangleright$  dobro [razmislite pre nego što krenete u reinvent!](http://www.enthought.com/)
- $\blacktriangleright$  ja ovo ne mogu da zapamtim, sto zapamtim zaboravim
- **>** pomenuh li nov način učenja?
- $\blacktriangleright$  [kako organizovati infor](http://mathesaurus.sourceforge.net/matlab-python-xref.pdf)[macije,](https://creativecommons.org/licenses/by-sa/4.0/) previše ih je (i kratko traju)
- ▶ "Numerical Recipes"

#### $\blacktriangleright$  environment koji cine

- $\blacktriangleright$  NumPy
- $SciPy$  $\blacktriangleright$  Matplotlib
- $\blacktriangleright$  IPvthon
- $\blacktriangleright$  kako se instalira pylab?
- **I Ubuntu: Software Center ili Synaptic**
- ▶ win: http://www.enthought.com/
- $\blacktriangleright$  ... Canopy

### NumPy

- $\blacktriangleright$  http://www.numpy.org/
- $\triangleright$  osnovna biblioteka za numerički zahtevne Python primene, sadrži:
	- 1. N-dimensional array object
	- 2. array slicing methods
	- 3. array reshaping methods
	- i module za:
		- 1. basic linear algebra functions
		- 2. basic Fourier transforms
		- 3. advanced random number capabilities
- $\blacktriangleright$  pokrenete IDLE
- $\blacktriangleright$  import numpy
- $\blacktriangleright$  dir(numpy)
- $\blacktriangleright$  help(numpy)
- $\blacktriangleright$  del numpy

#### **SciPy**

- $\blacktriangleright$  http://www.scipy.org/
- $\triangleright$  scientific lib za Python, zavisi od NumPy
- $\blacktriangleright$  nekoliko modula in a single package, kao i NumPy
- $\blacktriangleright$  moduli za:
	- 1. statistics
	- 2. optimization
	- 3. numerical integration
	- 4. linear algebra
	- 5. Fourier transforms
	- 6. signal processing
	- 7. image processing 8. ODE solvers
	- 9. special functions

#### matplotlib

- $\blacktriangleright$  http://matplotlib.sourceforge.net/, sjajan sajt
- $\blacktriangleright$  package sa dugim nizom modula
- $\blacktriangleright$  jako dobro se vidi struktuiran namespace, package.modul
- ▶ Python 2D plotting library (samo 2D?)
- ▶ ono što ima sjajno je, a sada ima skoro sve
- $\blacktriangleright$  galerija i primeri
- $\blacktriangleright$  uputstvo, 3.0.0, pdf, 2288 strana, 21.09.2018.
- $\blacktriangleright$  John D. Hunter, video lectures
- $\blacktriangleright$  sintaksa vrlo liči na Matlab i Octave
- I skoro kao gnuplot, ali direktno, bez izlaženja u gnuplot

PyLab

- $\blacktriangleright$  http://ipython.org/
- $\blacktriangleright$ https://jupyter.org/
- $\blacktriangleright$  interaktivni Python envirinment, vrlo nalik na Octave, wxMaxima, . . .
- $\blacktriangleright$  autocompletion by tab
- $\blacktriangleright$  doteruje komande da budu shvaćene
- $\triangleright$  od mnogo mogućnosti: store, history, logging, ...
- **In sve prethodno zgodno spakovano**
- $\blacktriangleright$  sređen namespace da ne mora puno dot notation
- $\blacktriangleright$  sintaksa jako liči na Octave/Matlab
- I počinjemo, komandna linija, terminal
- $\blacktriangleright$  ipython --pylab

# PyLab, IPython, osnovno

# PyLab, IPython, store

Pylab, matrice 1

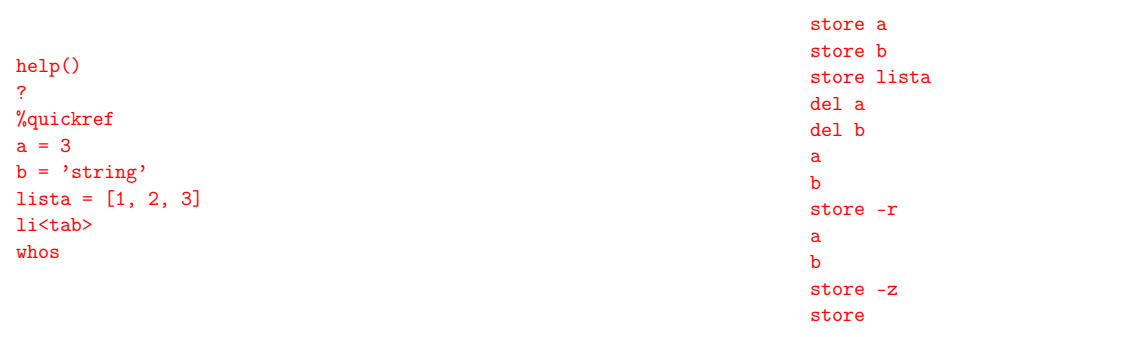

### Pylab, matematika, konstante

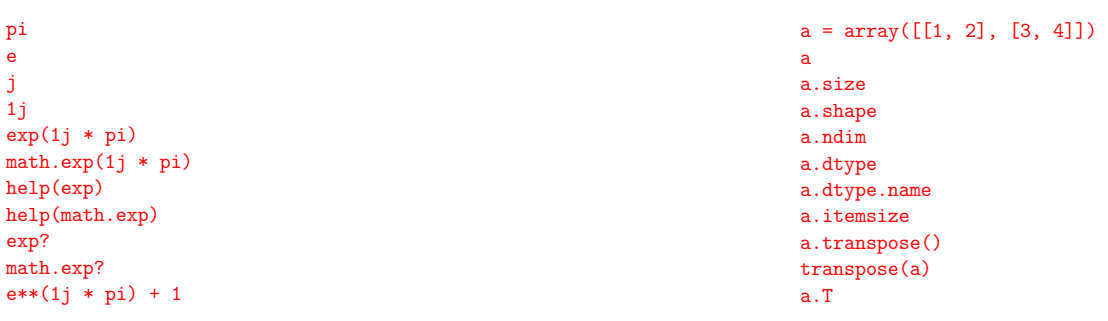

# Pyla[b, matrice 2](http://ipython.org/)

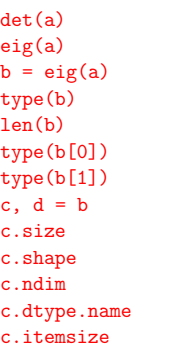

## Pylab, matrice 3, inverzija i množenje

```
aa = inv(a)aa
aa.dtype.name
aa * a
a * aa
dot(a, aa)
dot(aa, a)
x = \text{arange}(10)x
print x
dot(x, x)
```
Sve operacije su elementwise!!! Velika razlika u odnosu na Octave!!! Pylab, gde je dot, tu je cross

 $i = array([1, 0, 0])$  $j = array([0, 1, 0])$ print dot(i, j), dot(j, i) print cross(i, j) print cross(j, i) cross? source(cross)

Poznato od nekud? Rekoh da već ima, ... Teško je naći potpuno nov primer . . . Reinventing problem! Google pomaže puno! Pylab, rang!!!

 $a = array([1, 1], [1, 1])$ rank(a) # ???  $help(rank)$  # sad jasno? linalg.matrix\_rank(a)

Pazite!!! Nažalost, lično iskustvo, ne tuđe!

#### Pylab, inicijalizacija, neke posebne matrice

```
I = eye(3)print I
nule = zeros(4)print nule
zeros?
zeros((4, 2))
zeros(4, 2) # pazite!zeros((4, 2), dtype = int)zeros((4, 2), dtype = complex)ones([3, 4])
empty([6, 4])
empty?
```
### Pylab, još elementwise operacija

```
a + 1a * a
a**3
a / 2
a / 2.
```
Pazite na /, velika razlika u odnosu na Octave!!!

#### Pylab, reshape

help(reshape) print a a.reshape(1, 4) a.reshape(4, 1) reshape(a, (1, 4)) reshape(a, (4, 1)) a.reshape(2, 3) a.reshape(4) a.reshape((4, )) reshape(a, 4) reshape(a, (4, ))

#### Pylab, transpose, revisited

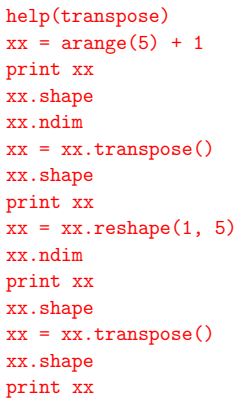

# Pylab, in place array operations

 $xx = \text{arange}(20)$ print xx  $xx += 1$ print xx  $xx = xx.reshape(4, 5)$ print xx  $xx$   $=$  1 print xx  $xx \neq 2$ print xx

#### Pylab, eig, revisited

 $a = eye(2)$ print a  $b = eig(a)$ type(b) len(b) c, d = b print c print d  $a[0, 1] = 1$ print a  $\bar{b} = eig(a)$  $c, d = b$ print c print d

Pylab, plot 1

 $x = \text{arange}(10) + 0.5 \# \text{nikako } 1/2$  $y = x**2$ plot(x, y)  $plot(x, y, 'r+)$ xlabel('x') ylabel('y') title(' $y = x**2$ ')

pretty matlabeće, ali nema hold on save kako hocete, odaberete format u IDLE za ovo je bilo potrebno ion() (zaglavljivanje!) pogledati show() i ion() help

close() ili close('all')

# Pylab, plot 3

## Pylab, plot 2

```
close('all')
phi = linspace(0, 2 * pi, 1000)
x = 2 * cos(\phi)y = 2 * sin(\phi)plot(x, y)
axis([-3, 3, -3, 3])
axis('equal')
axis([-3, 3, -3, 3])
axis([-4, 4, -3, 3])
title('kruznica')
axis?
```
Pylab, plot 4, histograms

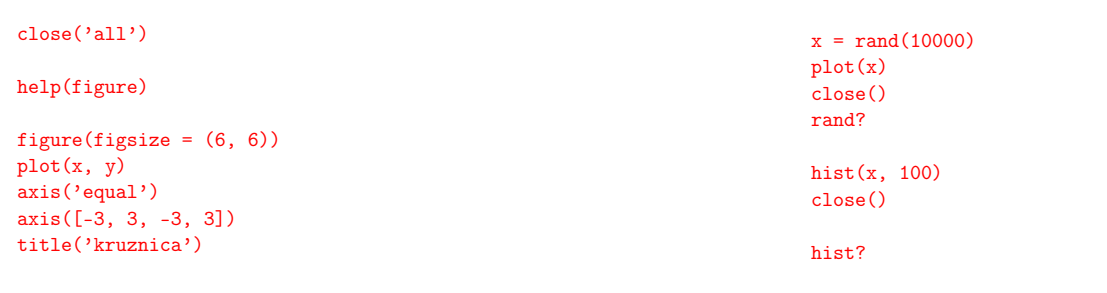

Pazite na redosled 'equal' i [-3, 3, -3, 3]!!!

# Pylab, plot 5, normal distribution

```
x = \text{randn}(10000)plot(x)
close()
randn?
hist(x, 100)close()
t = hist(x, 50)type(t)
len(t)len(t[0])len(t[1])
```
### slika.pdf

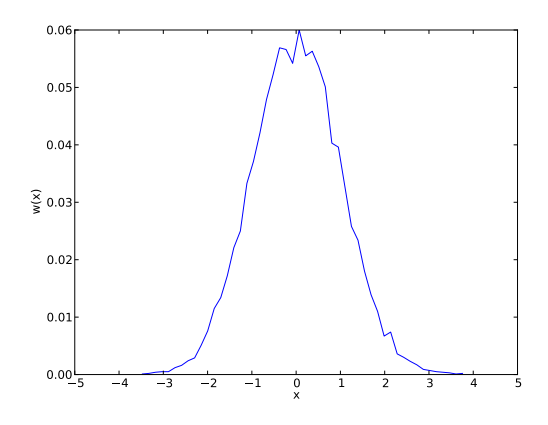

## Pylab, plot 6

```
y = t[0] / 10000.0 # pazite kod /!
x = t[1]len(y)len(x)xx = (x[0 : len(x)-1] + x[1 : len(x)]) / 2len(xx)close()
plot(xx, y)
xlabel('x')
ylabel('w(x'))xlim(-5, 5)
xticks(linspace(-5, 5, 11))
sum(y)help(savefig)
savefig('slika') # potrazite slika.png
savefig('slika.pdf') # potrazite slika.pdf
```
#### Pylab, jedan script, dat.py

```
from pylab import *
deg = linspace(0, 4*360, 4*360 + 1)
wt = radians(deg)f = exp(- wt / 2 / pi * 0.5) * sin(wt)fp = exp(- wt / 2 / pi * 0.5)fm = -fpdat = array([deg, wt, f, fp, fm]).transpose()
np.save('deg.npy', deg)
```

```
np.save('f.npy', f)
np.save('fp.npy', fp)
```
np.savetxt('dat.txt', dat, fmt='%.4f')

na komandnoj liniji:

python dat.py more dat.txt less dat.txt ls \*.npy ipython --pylab

Pylab, after the run

Pylab, run,  $#2$  i  $#3$ 

inside IPython:

run dat.py execfile('dat.py')

execfile radi i kod IDLE

#### datslik.pdf

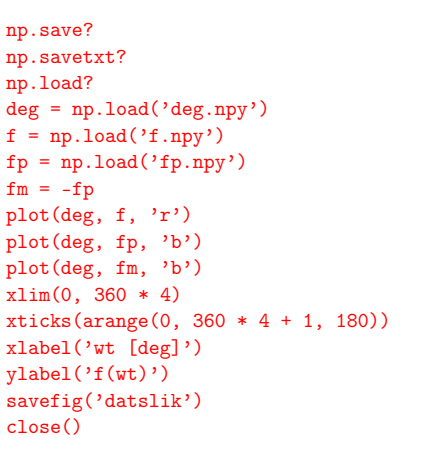

### Pylab, LATEX, estetika

#### help(rc)

```
close('all')
x = 1inspace(0, 1, 101)
y = x**2rc('text', usetex = True)
rc('font', family = 'serif')figure(0, figsize = (6, 4))
plot(x, y)
xlabel(r'$x$')
ylabel(r'$y$')
text(0.5, 0.4, r'$y = x^2$')
savefig('kvadrat.pdf', bbox_inches = 'tight')
```
# Pylab, LATEX, "standardna" "preambula"

```
rc('text', usetex = True)
rc('font', family = 'serif')rc('font', size = 12)rcParams['text.latex.preamble']=[r'\usepackage{amsmath}']
```
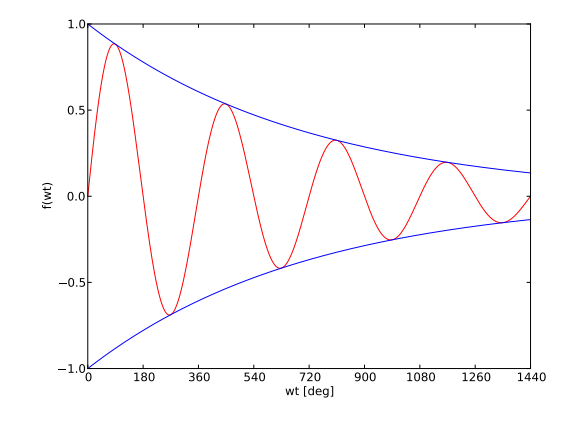

### kvadrat.pdf

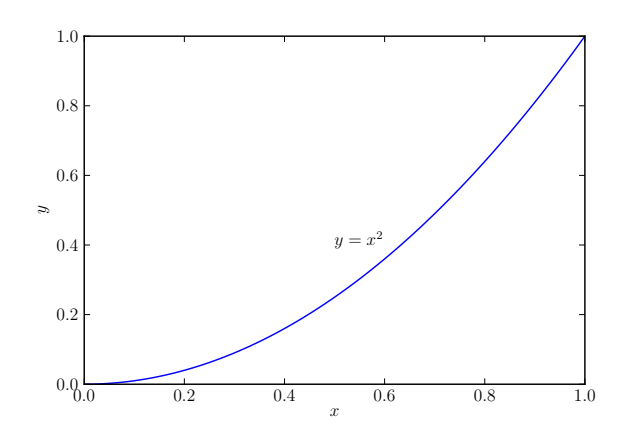

#### Pylab, linear algebra, 0th part

hoću da rešim sistem jednačina:

 $x + y = 3$  $x - y = 1$  $a = array([1, 1], [1, -1])$ print a  $b = array([3], [1]])$ print b  $x = solve(a, b)$ print x  $b = array([3, 1])$ print b  $x = solve(a, b)$ print x

Pylab, linear algebra, 1st part

```
randn?
linalg.lstsq?
x = 1inspace(0, 2, 201)
y = x / 2xe = 1inspace(0, 2, 21)ye = xe / 2 + randn(21) * 0.1A = array([xe, ones(len(xe))]).transpose()t = linalg.lstsq(A, ye)
print t
type(t)
len(t)a = t[0][0]b = t[0][1]
```
## fitovanje.pdf

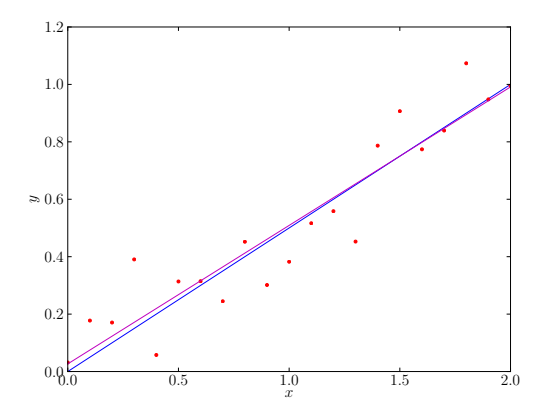

# SymPy, počinjemo

- $\blacktriangleright$  komandna linija, isympy
- $\blacktriangleright$  stari poznanik, IPython, customized again
- $\blacktriangleright$  pogledajte šta radi na početku, dekleracije symbols ...

#### Pylab, linear algebra, 2nd part

```
close('all')
```

```
rc('text', usetex=True)
rc('font', family='serif', size='16')
```

```
plot(x, y, 'b')plot(xe, ye, 'r.')
```

```
\text{vfit} = a * x + bplot(x, yfit, 'm')
xlabel(r'*x<sup>*</sup>')
ylabel(r'$y$')
savefig('fitovanje.pdf')
```
# Šta je SymPy?

- I paket za simboličko računanje koristeći Python
- $\blacktriangleright$  cilj: isto što i wxMaxima
- $\blacktriangleright$  ideja: Python sintaksa, poznata
- $\blacktriangleright$  moduli, funkcije za simboličko računanje
- $\blacktriangleright$  http://sympy.org/en/index.html
- I https://github.com/sympy/sympy/releases
- ▶ http://live.sympy.org/
- ▶ uputstvo 1.3, 2044 strane, 14.09.2018; čitate stranu po stranu?
- **I Ubuntu: Software Center ili Synaptic**
- $\blacktriangleright$  volite Mathematica sintaksu?
- $\blacktriangleright$  odličan pregled i tutorial
- $\triangleright$  za one koji vole matematiku http://www.sagemath.org/

# SymPy, polinomi

 $p1 = x**2 + 2 * x + 1$ p1 print p1 pprint(p1)  $p2 = x + 1$  $\overline{p}2$  $p3 = x**2 - 4$ p3 p1 \* p2 \* p3 \_.expand()

## SymPy, expand i apart

#### p1 / p2 \_.[expand\(\)](http://sympy.org/en/index.html) p1 [/ p2](https://github.com/sympy/sympy/releases) \_.apart()  $apart(p1 / p2, x)$  $apart(p1 / p2, x)$ help(expand) help(apart)  $f = 1 / (x**2 * (x + 1))$ apart(f, x)  $together(\_, x)$ \_.expand() \_.[factor\(\)](http://minireference.com/static/tutorials/sympy_tutorial.pdf)  $\frac{1}{2}$ . subs(x, 3)

# SymPy, opet problemi sa deljenjem

1 / 3 Rational(1, 3)  $S('1/3')$  $S('1 / 2')$  $S('1/2') - S('1/3')$ 

## SymPy, konstante i izračunavanje

 $p2 = pi**2$ p2 p2.evalf() p2.evalf(100) p2.n()  $p2.n(200)$  $N(p2)$ N(p2, 300) exp(1) e E E.evalf() I\*\*2  $exp(I * pi) + 1$  $E**(I * pi) + 1$ 

#### SymPy, realni brojevi

```
exp(I * x).expand(complex = True)
xr = Symbol('xr', real = True)exp(I * xr).expand(complex = True)
```
SymPy, linearna algebra, opet isto . . .

```
e1 = Eq(2 + x + y, 4)e1
e2 = Eq(x - y, -1)e1
e2
solve((e1, e2), (x, y))e3 = Eq(x - y, -4)e2
e3
solve((e2, e3), (x, y))
e4 = Eq(3 * x - 3 * y, -12)e3
e<sub>4</sub>solve((e3, e4), (x, y))
```
#### SymPy, ne baš linearna algebra

solve(p1, x) solve(p2, x) solve(p3, x)  $solve(x**4 - 1, x)$  $solve(Eq(x**4, 1), x)$ 

# SymPy, Ramanujan

```
r = E**(pi * sqrt(163))r
r.n(20)
r.n(21)
r.n(22)
r.n(23)
r.n(24)
r.n(25)
r.n(28)
r.n(30)
r.n(35)
```
r.n(500)

SymPy, linearna algebra

```
e1 = 2 * x + y - 4e2 = x - y + 1e1
e2
solve((e1, e2), (x, y))e3 = x - y + 4e2
e3
solve((e2, e3), (x, y))
e4 = 3 * x - 3 * y + 12e3
\mathsf{P}4solve((e3, e4), (x, y))
```
SymPy, matrice, samo osnovno

 $A = Matrix([x, 1], [1, y]])$ A print A pprint(A)  $A**2$  $A**(-1)$  $B = A.inv()$ B  $A**(-1) - B$  $A * B$ simplify $(A * B)$ 

#### SymPy, limesi

```
f = sin(14 * x) / xg = 1 / xlimit(f, x, 0)limit(g, x, 0)
limit(g, x, 0, dir = '+)limit(g, x, 0, dir = '-'')limit?
```
print p1 pprint(p1)  $diff(p1, x)$ diff(p1, x, 2)  $diff(p1 * p2 * p3, x)$ \_.expand() diff( $p1 * p2 * p3$ , x, 14) diff(p1\*exp(3\*x), x) \_.expand()

# SymPy, integrali

```
integrate(p1, x)
integrate(p1, (x, 1, 2))integrate(cos(x), x)integrate(sin(x), (x, 0, pi))
```
## SymPy, Taylor

 $sin(x)$ .series $(x, 0, 10)$  $series(sin(x), x, 0, 10)$ series?  $series(sin(x), x, 1, 10)$  $series(exp(x), x, 0, 5)$  $series(exp(x), x, 5, 5)$ source(series)

#### SymPy, da obrišemo funkciju

```
f
del f
f = Function('f')f
```
# SymPy, diferencijalne jednačine

```
trigonometrijske funkcije kao rešenje
```
 $f(t)$ .diff(t, 2) + 4 \* f(t)  $dsolve(\_, f(t))$  $f(t)$ .diff(t, 2) + 4 \*  $f(t)$  - 24 \* cos(4\*t)  $dsolve(\_, f(t))$ 

i eksponencijalne ...

 $f(x)$ .diff(x, 2) - 4 \* f(x)  $dsolve(\_, f(x))$ Eq(f(x).diff(x, 2) - 4 \* f(x), - 4 \* exp(- 2 \* x))  $dsolve(\_, f(x))$ 

#### SymPy, diferencijalne jednačine, script, problem

Rešiti diferencijalnu jednačinu

$$
\frac{d^2 f(t)}{dt^2} + 2 \frac{d f(t)}{dt} + 4 f(t) = 2 \sin(t)
$$

i proveriti rešenje.

Napisati Python script koji rešava problem, prikazati jednačinu, rešenje i rezultat provere.

# SymPy, diferencijalne jednačine, provera

```
deq = Eq(f(t), diff(t, 2) - 4 * f(t), - 4 * exp(-2*t))deq
deq.lhs
deq.rhs
sol = dsolve(deq, f(t))sol
sol.lhs
sol.rhs
s = sol.rhss
ver = deg.subs(f(t), s)ver
ver = ver.doit()ver
ver.lhs.expand()
ver.rhs
ver.expand()
```
#### SymPy, diferencijalne jednačine, script

```
from __future__ import division
from sympy import *# cast
y, t = symbols('y t')
f = symbols('f', cls=Function)
# equation
deq = Eq(f(t).diff(t, 2) + 2 * f(t).diff(t, 1) + 4 * f(t), 2 * sin(t))
print
pprint(deq)
# solution
```
sol = dsolve(deq, f(t)) print pprint(sol)

# verification s = sol.rhs ver = deq.subs(f(t), s) ver = ver.doit()  $ver = ver.expand()$ print pprint(ver)

# SymPy, diferencijalne jednačine, script, rešenje

# SymPy: :,  $=$ , is()

 $\blacktriangleright$  na kraju, a moglo je i na početku ...

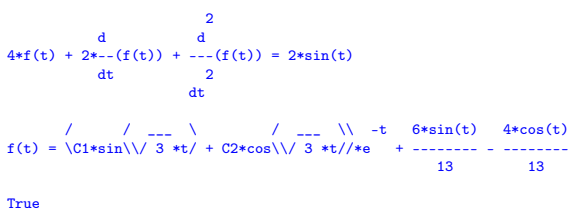

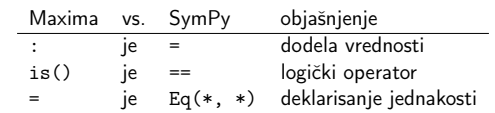

 $\triangleright$  očigledno postoji potreba za različitim = in SymPy:

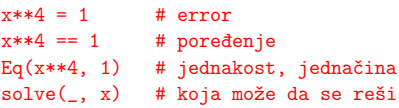

# PSAE, šta nismo uradili, a trebalo je,  $t \ll$  (potrebnog)

- $\blacktriangleright$  komandna linija, http://linuxcommand.org/tlcl.php
- $\blacktriangleright$  regular expressions, Charles Severance, video, 35', 23"
- $\blacktriangleright$  detaljnije Code::Blocks ili neki drugi IDE
- ▶ Eclipse http://www.eclipse.org/
- $\blacktriangleright$  ukratko LibreOffice, više pravila pisanja
- ▶ malo više vremena za Octave, ipak je jako dobar program
- ▶ makar malo vremena za SciLab, Xcos pre svega
- $\blacktriangleright$  malo vremena za GIMP, mada nije problem
- $\blacktriangleright$  malo vremena za Inkscape, ovo je veći problem
- ▶ Qucs http://qucs.sourceforge.net/
- I Ngspice http://ngspice.sourceforge.net/
- $\blacktriangleright$  moj izbor: julia i sage
- ▶ ovo je samo početak, mada je za sada . . .

 $-KRAJ -$